# Methods

# The Events Calendar

The Events Calendar plugin has been added to the FCUAC site. It provides the ability to create and display calendar events.

# **DASHBOARD**

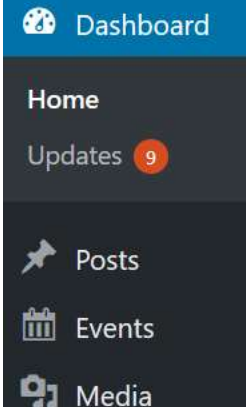

The Events Calendar plugin creates a new entry in the Dashboard called "Events", where event calendar functions are accessed.

#### EVENTS MENU

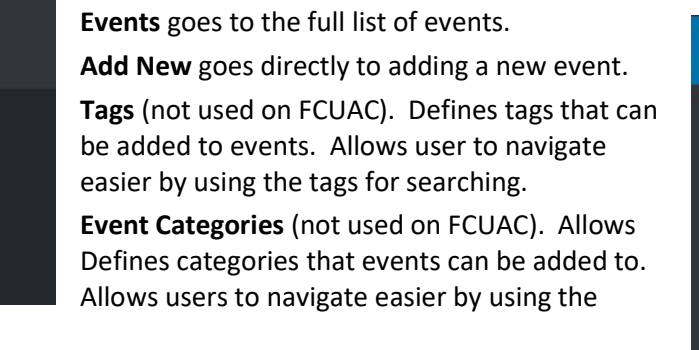

categories as filters.

Venues are locations (where the event is held). They are selectable when creating/updating an event.

**Organizers** are who is putting on the event. They are selectable when creating/updating an event.

Import (not used on FCUAC). A purchasable add-on that allows importing calendar events from outside sources.

Settings are a variety of choices for the event calendar. Chose to use the time zone defined for the WordPress site (general settings). Avoids the

need to set the time zone for each event. Chose to move events older than 1 year to Events trash.

Event Add-Ons (none used on FCUAC). Purchasable add-ons.

[Note: FCUAC currently uses only the Events, Add New, Venues, Organizers, and Settings] EVENTS WIDGET

## **UPCOMING EVENTS**

**FCUAC Monthly Meeting** December 11 @ 7:00 pm -9:00 pm

**View All Events** 

The Events Calendar *plugin* also includes a *widget* that displays the event title, date, and time, with a link for more detail about the event. FCUAC uses the widget in the right column on pages that display that column.

View All Events

displays the events in a variety of forms the user can select (list,

## **Events for November 2018**

**III** Events

Events

Tags

Venues

Import

Settings

Event Add-Ons

Help

Organizers

**Add New** 

**Event Categories** 

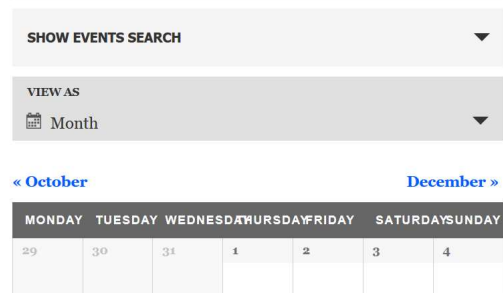

month, day, month). This is also where users can search for events, although that would only be useful if we tagged events. The list and month forms are much more useful.